#### **Nützen Sie die Gelegenheit zum Austausch mit Experten**

Die DOAG Datenbank wird **zweitägig**:

Am **30. und 31. Mai 2017** findet die nächste Veranstaltung für Oracle-Datenbankadministratoren statt. Machen Sie sich auf ein vielfältiges Vortragsprogramm gefasst, das tief unter die Haube der Oracle-Datenbank blickt und zeitgleich Berufseinsteigern die Grundlagen der Administration vermittelt.

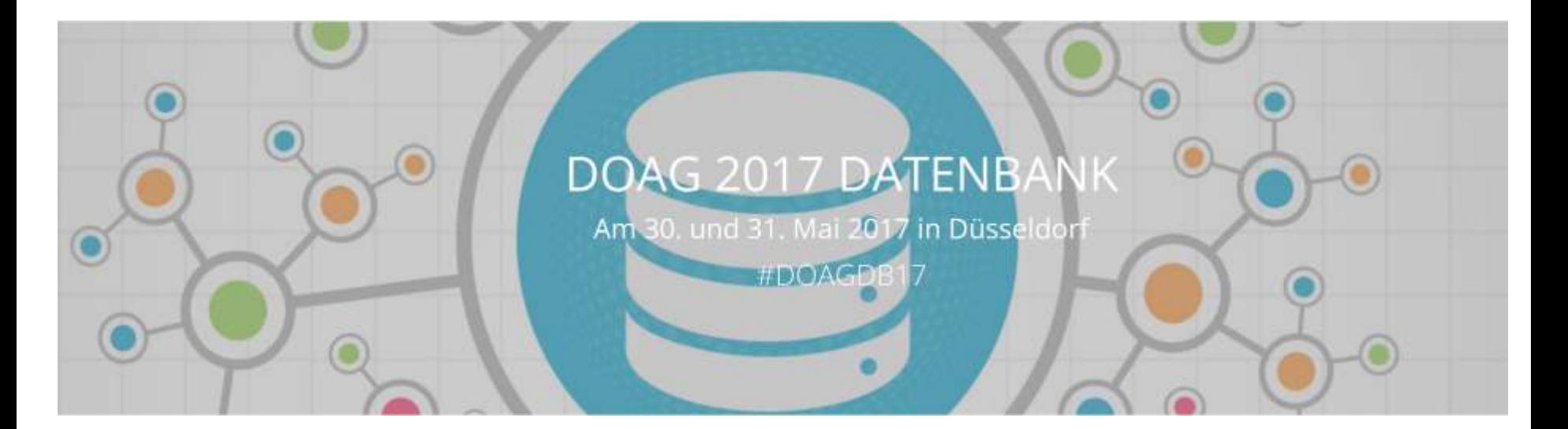

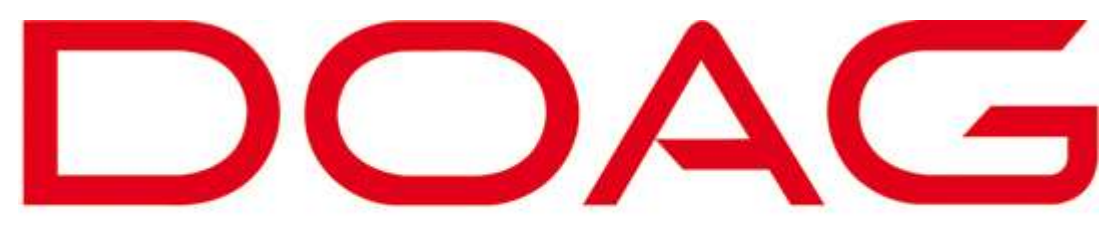

Deutsche ORACLE-Anwendergruppe e.V.

## **DOAG Konferenz** 16.11.2017

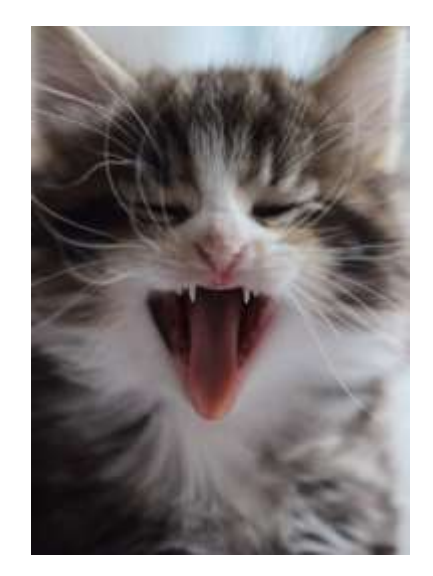

# **SQLcl Quo vadis SQL\*Plus?**

#### Das neue SQL\*Plus in der Praxis

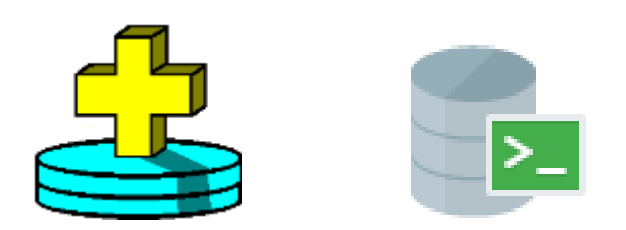

## **Gunther Pippèrr - IT-Architekt - Berater**

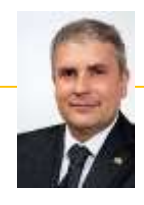

#### **Background**

Gunther Pippèrr arbeitet seit mehr als 17 Jahre intensiv mit den Produkten der Firma Oracle im Bereich Datenbanken/Applikationsserver und Dokumenten-Management.

Herr Pippèrr hat sich tiefes Wissen über den Aufbau komplexer IT Architektur aneignen können und hat dies in der Praxis erfolgreich umgesetzt.

Herr Pippèrr hat einen Abschluss als Dipl. Ing. Technische Informatik (FH) an der FH Weingarten.

#### Functional Expertise

#### Industry Expertise

- IT System Architekt
- Technische Projektleitung
- Design und Implementierung von Datenbank Anwendungen
- Entwurf und Umsetzung von IT Infrastrukturen zum Datenmanagement
- High-Tech
- Real Estate
- Utility
- Communications
- Pharm.

#### Selected Experience

- Datenbank Architekt für ein Projekt zur Massendatenverarbeitung in der Telekommunikation
- Architekt und technische Projektverantwortung für IT Infrastrukturprojekte, z.B.:
	- Unterstützung beim Betrieb der Datenbank Umgebung für das größte deutsche Kunden Bindungsprogramm
	- Zentrale Datenhaltung für eine Münchner Hotelgruppe mit über 25 Hotels weltweit
	- Messdaten Erfassung für russischen Kabelnetzbetreiber
	- Redundante Cluster Datenbank Infrastrukturen für diverse größere Web Anwendungen wie Fondplattform und Versicherungsportale
- Architekt und technische Projektverantwortung für ein Smart Metering Portal für das Erfassen von Energiezählerdaten und das Asset Management
- Architekt und Projektleitung , Datenbank Design und Umsetzung für die Auftragsverwaltung mit Steuerung von externen Mitarbeitern für den Sprachdienstleister von deutschen Technologiekonzern

#### **2017 – Noch Freie Termine – Workshops / Coaching / Projektarbeit**

#### **Installation**

#### <http://www.oracle.com/technetwork/developer-tools/sqlcl/downloads/index.html>

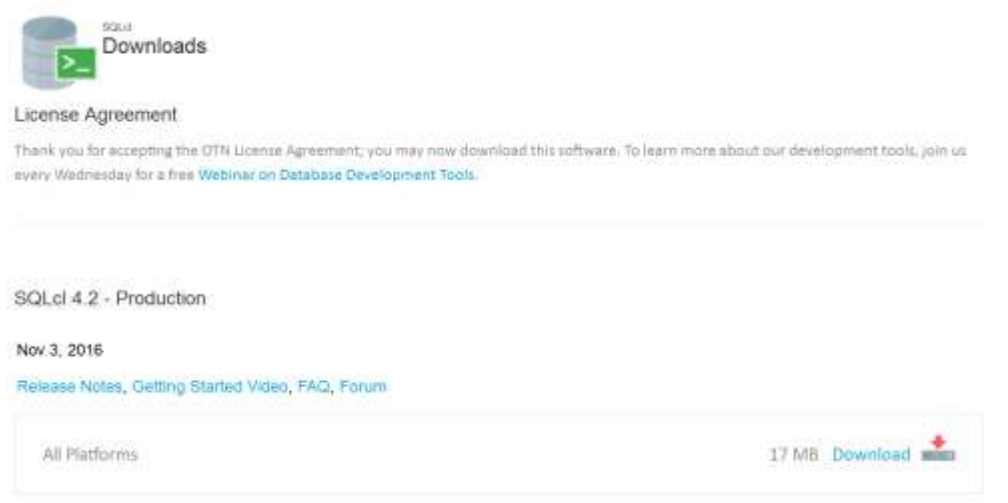

#### Download Zip File und auspacken z.B. nach \$ORACLE\_HOME/products

#### Problem WARNING: Could not open/create prefs root node Software\JavaSoft\Prefs

PS C:\oracle\products\sqlcl\bin> .\sql.bat /nolog<br>Nov 04, 2016 12:46:16 PM java.util.prefs.windowsPreferences <init><br>WARNING: Could not open/create prefs root node Software\JavaSoft\Prefs at root 0x80000002. Windows RegCre SQLcl: Release 4.2.0 Production on Fri Nov 04 12:46:16 2016 Copyright (c) 1982, 2016, Oracle. All rights reserved.

#### Lösung: Key **HKEY\_LOCAL\_MACHINE\SOFTWARE\JavaSoft\Prefs** anlegen!

### **Lizenz??**

- **Kann frei heruntergeladen werden**
- **OTN Lizenz**
- Lizenz an sich ist mir aber noch unklar!

Im Forum angefragt:

<https://community.oracle.com/message/14100385>

# **Übersicht**

```
-- define the alias
alias 1s=SELECT object name FROM user objects
--call1s
```
#### Mit "TAB" Kommando erweitern

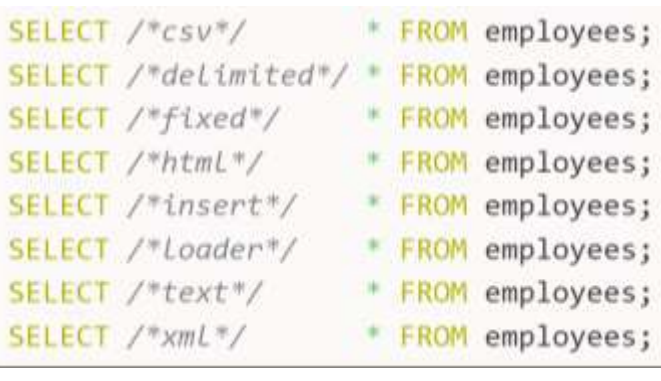

#### oerr ora 600

 $\alpha$  ,  $\alpha$ 

This IS the generic internal error NUMBER FOR Oracle program \*Cause:  $4 - 0 = 0$ 

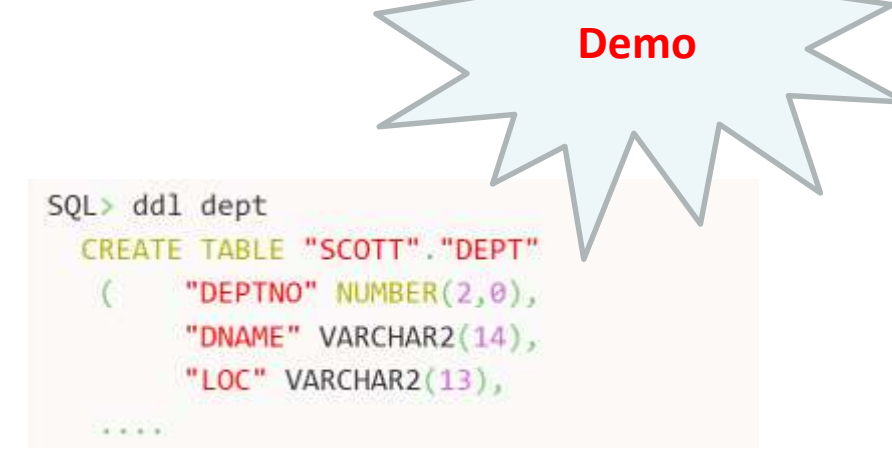

#### Kommandozeilen Buffer unter Linux!

- -- Comma-separated values
- $--$  (same as  $csv$ )
- -- Fixed-width fields with trailing blanks
- -- Marked-up HTML table
- -- SOL INSERT statements
- -- Pipe-delimited format suitable for SQL\*Loader
- -- Plain text
- -- Tagged XML

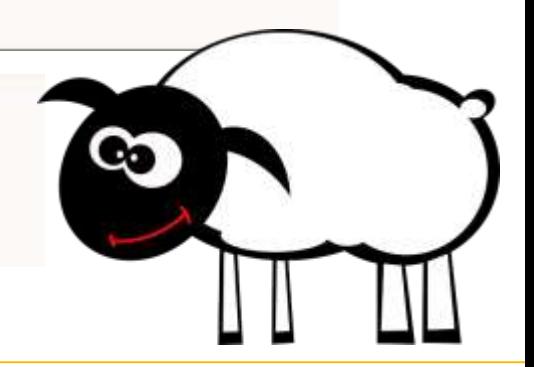

#### **Wie erkenne ich wo ich bin?**

SQL\*Plus

SQL> define SQLPLUS RELEASE DEFINE SQLPLUS RELEASE = "1201000200" (CHAR)

#### SQLcl

SQL> define \_SQLPLUS\_RELEASE DEFINE SQLPLUS RELEASE = "040200162601205" (CHAR)

**select decode(substr('&&\_SQLPLUS\_RELEASE',0,1), '0','SQLCL','SQLPLUS') from dual;**

## **Wo steht die History?**

- Linux im User Home unter ~/ sqlcl
	- history.xml Alle alten Befehle:

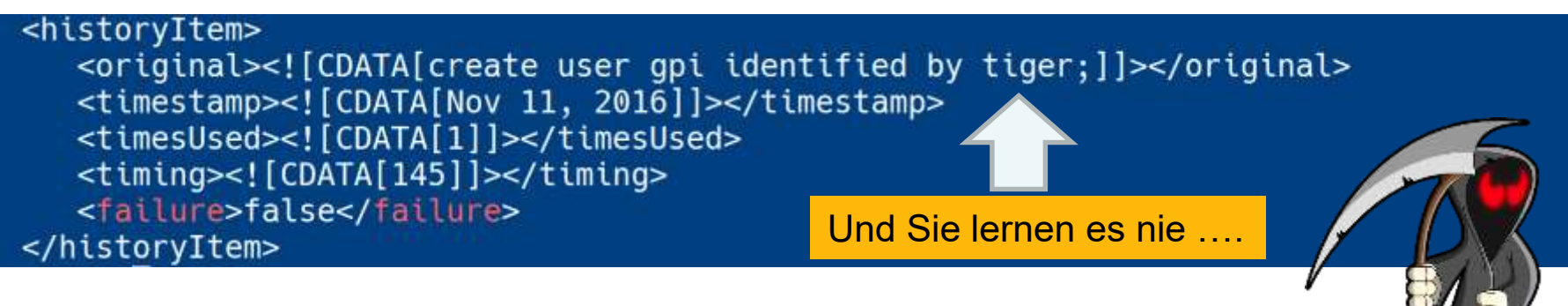

- aliases.xml alias Definitionen
- Windows unter C:\Users\<user>\AppData\Roaming\sqlcl

Dies Dateien sind mal wieder in keiner Weise geschützt! Das SQL\*Plus **login.sql** Problem wird aus der Vergangenheit mitübernommen!

### **Internet Zugriff auf Start**

- Auf welche URL greift SQLcl zu:
	- oracle.sqldeveloper.sqlcl.jar siehe META-Inf/cfu.json

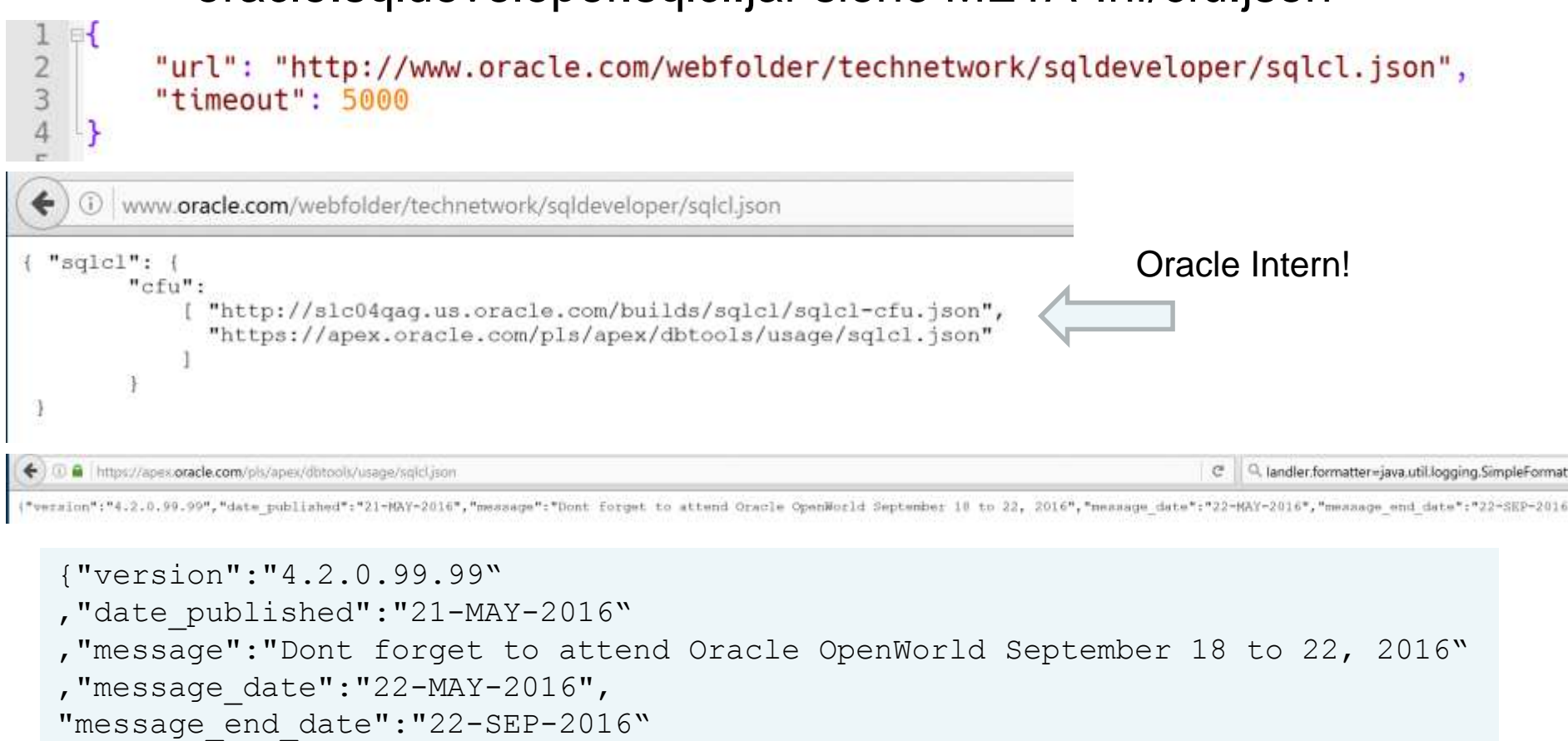

}

#### **Pro und Kontra**

#### **Pro**

- Standalone lauffähig
- Praktische neue Funktionalitäten
	- Wie Aliase etc.
- **Kommandozeilen Buffer** unter Linux/Mac
- Integration von weiteren **Skriptsprachen**

#### **Contra**

- Java 8 notwendig, in gehosteten Umgebungen nicht so einfach verfügbar
- Massive UTF-8 / Umlaut Probleme unter Windows
- SQL\*Plus Kommandos nicht zu 100% übernommen
- **Immer noch recht viele** kleine ärgerliche Bugs
- **Security steht wohl nicht im** Fokus
- Wenig echte Dokumentation

## **Umlaut /UTF8 Problem unter Windows (1)**

**Exame Problem mit Java**<br> **Example in the Problem mit Java** und Standard Out in der DOS / Power Shell Konsole mit <http://jline.sourceforge.net/> vor

Eingabe von Umlauten schwierig:

sQL> select \* from emp where ename='0000';

Probleme mit dem Print Out von Umlauten aus Script Sprachen

SQL> script helloworld.py<br>Hello world! Viele Gr∏?¼∏?Ÿe aus M∏?¼nchen

Sehr ärgerlich im 21' Jahrhundert der IT…

Ständig nachfragen und nörgeln auf:

[https://community.oracle.com/community/database/developer-tools/sql\\_developer/sqlcl](https://community.oracle.com/community/database/developer-tools/sql_developer/sqlcl)

## **Umlaut /UTF8 Problem unter Windows (2)**

- Leichte Verbesserung mit Patch der sql.bat auf Zeichensatz 1252:
- 32 REM chcp 65001 >nul 2>&1 33 chcp 1252
- 34 set NLS\_LANG=AMERICAN\_AMERICA.WE8MSWIN1252
- Verwendung Format ANSICONSOLE

set SQLFORMAT ANSICONSOLE

SCOTT@GPI-saturn>select 'Grüße aus Nürnberg' as "ANSI OAU" from dual; **ANST OAU** Grüße aus Nürnberg

Nachteil: Formatangaben mit COLUMN werden nicht mehr unterstützt!

#### **JAVA Lang Variable setzen**

- JAVA\_LANG bestimmt die Einstellungen
- **JAVA\_TOOLS\_OPTIONS setzen**

set JAVA\_TOOL\_OPTIONS='-Duser.language=en -Duser.region=US -Dfile.encoding=UTF-8'

**Neu in aktueller Release: help set encoding SET ENCODING SET ENCODING { UTF8,GBK,...}**

**show encodings**

## **Scripting mit SQLcl**

- Klassisch Aufruf mit " $@$ "
	- SQL Skripte wie in SQL\*Plus
- Integration JavaScript Aufruf mit "script"
	- Aufruf von JavaScript als Skriptsprache
		- Auch innerhalb von SQL Skripten kombinierbar
- Integration von weiteren Skriptsprachen nach der Java JSR-223 Spezifikation - Aufruf mit "script <dateiame>.xx" , wie Jython , Ruby, Lua etc.
	- Script Interpreter Klasse muss im Klassenpfad stehen
	- Interpreter wird über die Datei Endung des Scripts ausgewält
		- \*.js => integrierter JS Nashorn Interpreter von Oracle
		- \*.py => Jython Interpreter aus der "jython-standalone-2.7.0.jar"

## **Welche Scriptsprache wählen?**

Default JS oder eigener Interpreter?

#### Was spricht für JS?

- **Einfacher in SQL** Script integrierbar
- **Besser von Oracle** getestet
- **Mehr Support bei** Problemen

#### Was spricht für Jython

 Was für Python Liebhaber

## **Scripting mit SQLcl mit JavaScript**

- Default JS Interpreter **Oracle Nashorn**
- Beispiel:  $\begin{bmatrix} SQL > \text{script} \\ 2 & \text{ctx.write("Hello Word\langle n" \rangle)} \\ 3 & / \end{bmatrix}$ Default: Java ScriptHello Word
- Die folgende Objekte bieten den Durchgriff auf die QLcl Session an:
	- **sqlcl** SQLCL selbst
		- Befehl setzen mit sqlcl.setStmt("select \* from dual") und mit sqlcl.run() auszuführen
	- **ctx** Objekt vom Typ ScriptContext
		- Kann direkt angesprochen werden wie "ctx.write("String")"
	- **util** Hilfsklasse für komplexere Aufgaben
		- Wie "var user=util.executeReturnOneCol('select user from dual');"
	- **conn** Connection Object
		- Wie "conn.getMetaData().getURL()"

Vorteil: kann über "script <code> /" direkt in der Konsole aufgerufen werden!

## **SQLcl Commands erweiteren/anpassen**

 Über die CommandRegistry und den CommandListener läßt sich die Verarbeitung im SQLcl anpassen **// Refernz to the SQLcl Command Registry Class var CommandRegistry = Java.type("oracle.dbtools.raptor.newscriptrunner.CommandRegistry");**

**var extCommand = {};**

**return false;**

**// fired before ANY command**

**// fired after ANY Command**

**}**

**}**

**} }**

**});**

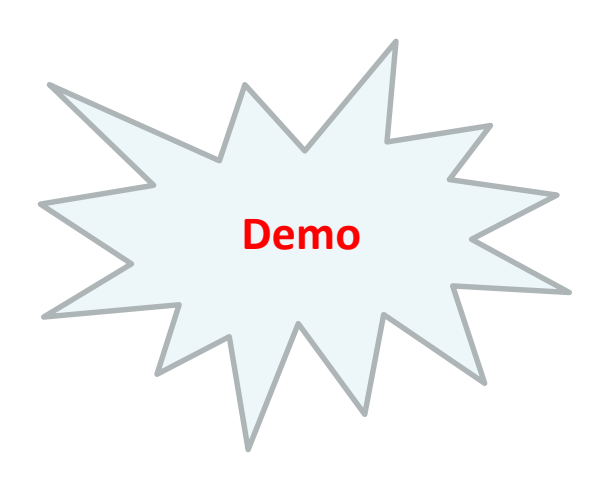

JS Script addTimeListener.js

Laufzeit am Ende eines SQL's mit ausgeben

#### [Abgleitet](https://github.com/oracle/oracle-db-tools/blob/master/sqlcl/examples/customCommand.js) aus:

```
// Registering the new Command
CommandRegistry.addForAllStmtsListener(ShowTimingCmd.class);
```
**beginEvent: extCommand.beginEvent , endEvent: extCommand.endEvent**

**// CommandListener for creating new any command Listener**

**// return FALSE to indicate the command was not handled // now other commandListeners can handle this command**

**// Get the actual command**

**var end = new Date().getTime();**

**// Java Script object to hold the new methodes**

**extCommand.beginEvent = function (conn,ctx,sqlcl) {**

**if ( sqlcl.getSql().indexOf("showTime") > 0 ){**

**// Called to attempt to handle any command extCommand.handleEvent = function (conn,ctx,sqlcl) {**

**}** 

**start = start.getTime();**

**extCommand.endEvent = function (conn,ctx,sqlcl) { if ( ctx.getProperty("gpi.showTiming") ) {**

**//unset**

**// Actual Extend of the Java CommandListener var ShowTimingCmd = Java.extend(CommandListener, {**

**var CommandListener = Java.type("oracle.dbtools.raptor.newscriptrunner.CommandListener")**

**ctx.putProperty("gpi.showTiming",true); ctx.write("\n -- Debug sqlcl: " + sqlcl.getSql()+ " Set timing on true \n");**

**handleEvent: extCommand.handleEvent ,**

**ctx.putProperty("gpi.startTiming",new Date());**

**//remember the time**

**var start = ctx.getProperty("gpi.startTiming");** 

**// print out elapsed time of all commands ctx.write("Command elapsed time :: " + (end - start) + " ms \n");**

**ctx.putProperty("gpi.showTiming",false);**

<https://github.com/oracle/oracle-db-tools/blob/master/sqlcl/examples/customCommand.js>

Gunther Pippèrr © 2016 http://www.pipperr.de **Seite 17** Seite 17

## **Scripting mit SQLcl mit Python in Jython**

- Download von jython-standalone-2.7.0.jar von http://www.jython.org
- Einbinden in den Klassenpfad von SQLcl
	- Unter Windows über die Start Datei sql.bat

53 54 set CPFILE=%CPFILE%;%SQL\_HOME%\lib\jython-standalone-2.7.0.jar 55

#### – Linux

**export CLASSPATH=\$CLASSPATH:./jython-standalone-2.7.0.jar**

Eingebunden über die die Java JSR-223 Spezifikation

Jython Project => http://www.jython.org

#### **Der erste Fehlschlag …..**

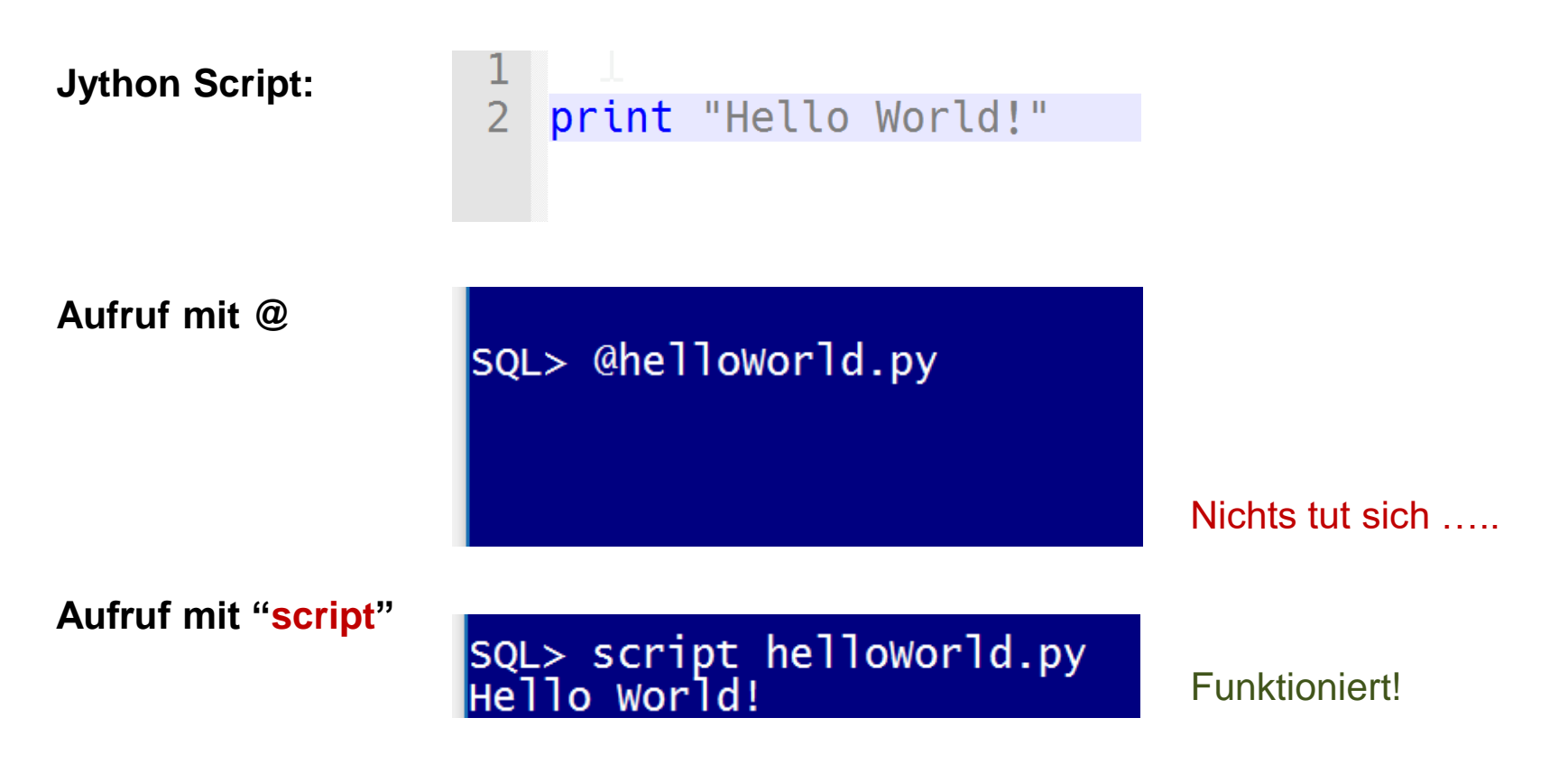

#### **@ ruft nur SQL Scripte auf!**

### **Welche Scripting Pattern brauchen wir?**

- Laufzeit-Umgebung erkennen
- Argumente/Parameter an ein Skript übergeben
	- Beim Aufruf
	- SQLcl Variablen im Script verwenden
- Auf die SQLcl Runtime Umgebung wie die DB Session zugreifen
- Rückgabe Werte wieder in SQLcl weiter verarbeiten
- SQL Kommandos im Skript ausführen
- Reine SQL Skripte nach bestimmten Regeln aufrufen
- SQLcl Commandos erweitern

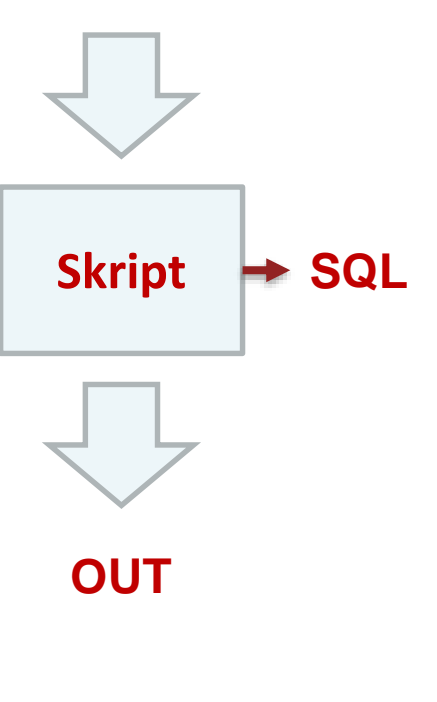

**IN**

## **Laufzeit Umgebung**

**• Mit Jython Standard Methode verwenden** 

```
import os
import platform
import time
print "Actual Path ::" , os.getcwd()
print "Home Drive ::" , os.getenv('HOMEDRIVE')
print "Home Path ::" , os.getenv('HOMEPATH')
print "Plattform ::" , platform.platform()
print "Zeit ::" , time.strftime('%Y%m%d%H%M%S') 
                                                    getActDirectory.py
```
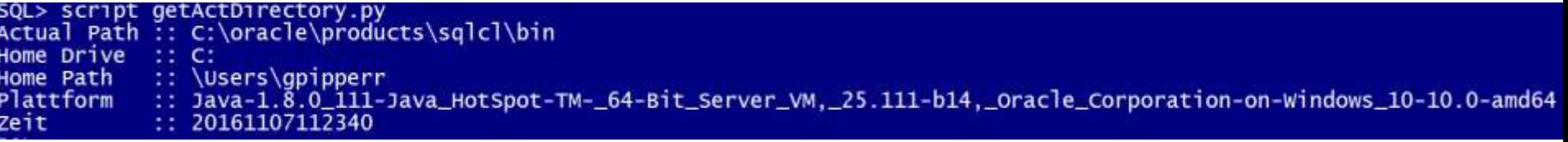

### **Direkt auf die Methoden von SQLcl zugreifen**

- Auch innerhalb des Scopes des Scripts sind die "äußern" Instanzen der SQLcl Klassen erreichbar und können direkt verwendet werden
- **ctx** Objekt vom Typ ScriptContext
	- kann direkt angesprochen werden wie ctx.write("String")
- **sqlcl** SQLCL selbst
	- sqlcl.setStmt("select \* from dual") Befehl setzen
	- sqlcl.run() Befehl auszuführen
- **util** Hilfsklasse für komplexere Aufgaben
	- wie var user=util.executeReturnOneCol('select user from dual'); um eine Zeile von der Datenbank zu holen

Auch innerhalb des Jython Scripts gültig!

#### **Java importieren - im Jython Script verwenden**

**Importieren mit** 

```
from java.lang import System as javaSystem
# get the Java Enviroment Setting of this session
# and use the Python str function inside the Java Part !
#
javaSystem.out.println( "user.lang ::" + 
       str(javaSystem.getProperty("user.lang"))
);
javaSystem.out.println( "user.country ::" + 
      str(javaSystem.getProperty("user.country"))
);
                                                           useJava.py
```
## **SQLcl – Password abfragen**

Referenz auf die Eingabe von SQLcl holen

```
from java.lang import Character
# show this sign a replacement for the userimport
param2=Character('*')
reader = ctx.getProperty("script.runner.jline");
passwd = reader.readLine(None, param2);
```
**print " \n Get the Password:" + passwd**

setPassword.py

sql>script showPassword.py \*\*\*\*\*\* Get the Password: 123456

## **ctx - ScriptContext für Ausgaben verwenden**

 Mit dem Context Objekt eine Ausgabe auf Standard Out erzeugen:

**# use Context Class ctx.write("Hello World")**

#### Die Session abfragen:

**print "Connection URL :: " + str(ctx.getProperty("cli.conn.url")) print "The actual connection:: " + str(ctx.getProperty("cli.conn.props"))** showSQLclEnv.py

 $(ADDRESS = (PROTOCOL = TCP)(HOST = 10.10.10.1)(PORT = 1521)$ :: idbc:oracle:oci8:@(DESCRIPTION) Connection URL (CONNECT\_DATA =  $(SERVER = DEDICATED)$  $(SERVICE NAME = GPI)$ The actual connection:: {user: scott, password: tiger, v\$session.program: SQLcl}/n

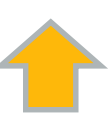

#### **Der nächste Fehlschlag …..**

Script:

**print "1 Hello World!"** 

**ctx.write("2 Hello World mit der Referenz auf ctx")**

**print "3 Viele Grüße aus Nürnberg"** 

**ctx.write("4 Viele Grüße aus Nürnberg mit der Referenz auf ctx")**

helloWorld.py

# Ergebnis: SQL> script helloWorld.py<br>1 Hello World! 3 Viele Gr∏?}[?Ÿe aus N∏?}{rnberg

## **Lösung ctx.write mit "\n" verwenden**

- Lösung: "**\n**" immer bei Verwendung von ctx.write am Ende verwenden!
- ABER => unterschiedliche Output Streams!

**print " 1 Hello World!" ctx.write(" 2 Hello World mit der Referenz auf ctx\n") print " 3 Viele Grüße aus Nürnberg" ctx.write(" 4 Viele Grüße aus Nürnberg Referenz auf ctx\n")** helloWorld.py

SQL> script helloworld.py 1 Hello World! 3 Viele Gro?¼o?Ÿe aus No?¼rnberg Hello World mit der referenz auf ctx Viele GrÃD¼ÃDÅ e aus NÃD¼rnberg mit der referenz auf ctx

## **Argumente-/Parameterübergabe**

 JS - **args SQLcl>script inParameter.js a b c d**

```
for(var i=0;i<args.length;i++){
       ctx.write(args[i] + "\n\n"); 
}
```
 Python - **sys.argv SQLcl>script inParameter.py a b c d**

```
import sys
print "Number of arguments:", len(sys.argv), "arguments"<br>print "Argument List: ", str(sys.argv)<br>for arg in sys.argv:<br>print arg<br>Mit diskutieren unter<br>https://communi<sup>11</sup>
print " Argument List: ", str(sys.argv)
for arg in sys.argv:
            print arg
   Mit diskutieren unter
   https://community.oracle.com/thread/3988096
```
#### **Wieder etwas seltsames- \_\_name\_\_ Verhalten**

**Problem: main function wird nicht gerufen** 

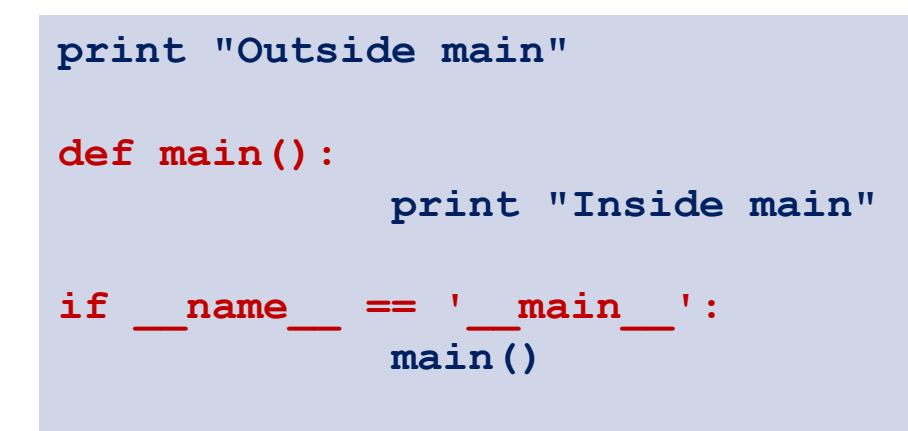

callMainV1.py

#### sql>script calMainvl.py Outside main  $c<sub>n</sub>$  1  $h<sub>n</sub>$

#### **Wieder etwas seltsames - \_\_name\_\_ Verhalten**

**Lösung:** 

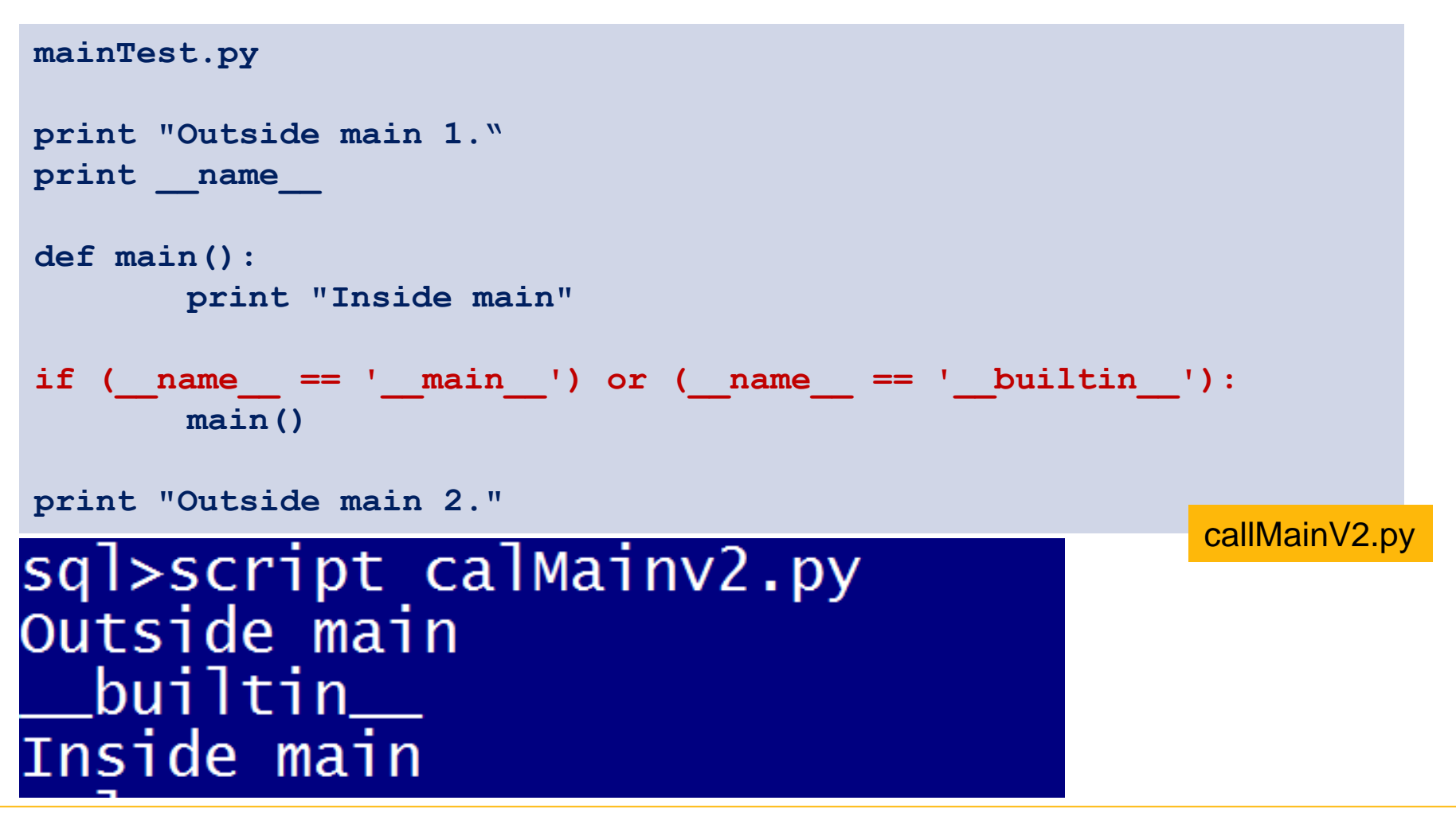

Gunther Pippèrr © 2016 http://www.pipperr.de **Seite 30** Seite 30

## **SQLcl Bind- und Substitutionsvariablen**

SQLcl

Gleiche Logik wie in SQL\*Plus

– Echte Bind Variablen mit ":"

```
-- definieren
Sqlcl> variable bindVariable varchar2(20)
-- Wert setzen
Sqlcl> begin :bindVariable:='HUGO; end;
/
-- ausgeben
Sqlcl>print bindVariable
BINDVARIABLE
------------
HUGO
```
– Reine Textersetzung mit "&"

```
SQL> define subVariable=HUGO
SQL> prompt &&subVariable
HUGO
```
### **Ergebnisse wieder in SQLcl zur Verfügung stellen**

#### sqlcl.setStmt

Alternativ über spool files

```
Sql> variable bindVariable varchar2(20)
Sql>script setVariables.py
sqlcl.setStmt("define subVariable=HUGO");
sqlcl.run();
sqlcl.setStmt("begin :bindVariable :='HUGO'; end;");
sqlcl.run();
Sql>define subVariable
DEFINE subVariable = "HUGO" (CHAR)
Sql>print bindVariable
RETURNRESULT
     -----------------------
HUGO
```
Gunther Pippèrr © 2016 http://www.pipperr.de Seite 32

setVariables.sql

### **Statement mit SQLcl Klassen ausführen**

 Ein einfaches Statement in SQLcl ausführen und an Standard out ausgeben:

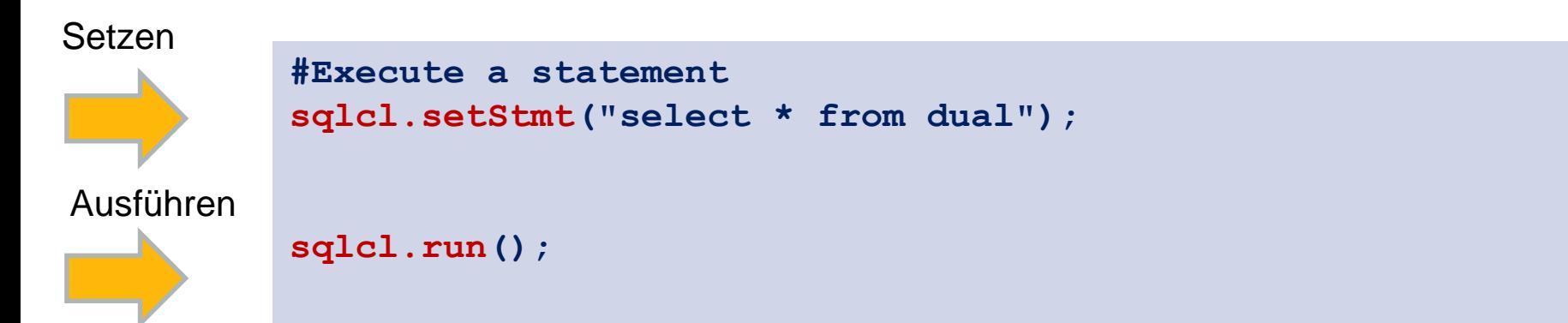

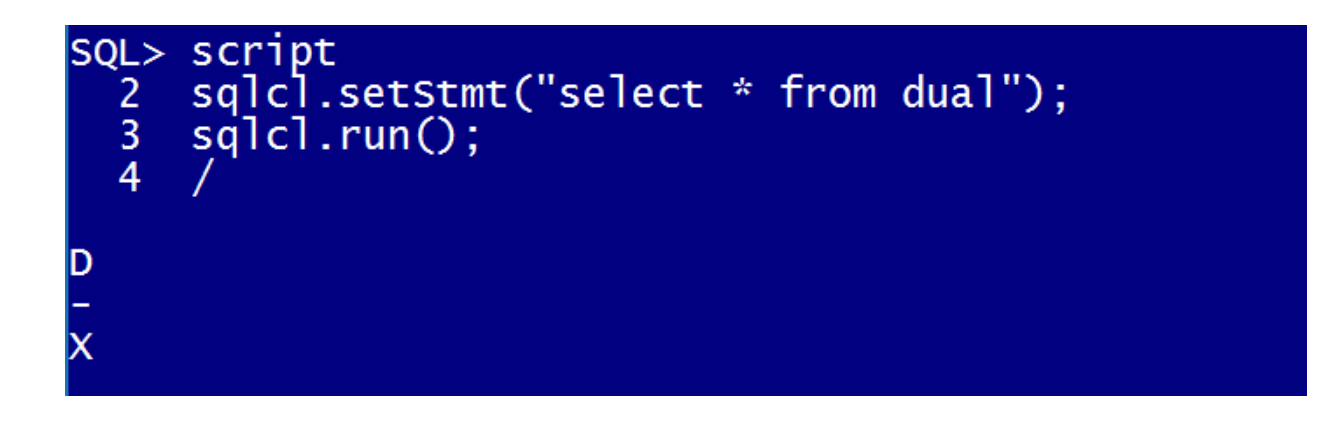

## **Util Objekt - SQL Befehl absetzen**

- Einen Wert von der DB holen
- executeReturnOneCol(<string>,binds)
	- executes und returns die erste Zeile und die ersten Spalte

```
# Use Util class
dbUser = util.executeReturnOneCol('select user from dual');
print "Actual DB Use is: ",dbUser
```
## **Util Objekt - executeReturnListofList**

- executeReturnListofList(<string>,binds)
	- executes and returns an array(rows) of arrays(row).
- Resultset aus SQL ermitteln

```
sql='select EMPNO,ENAME,SAL from emp where sal < 1000';
retVal = util.executeReturnListofList(sql,None);
for e in retVal:
       print e
```
## **Util Objekt - SQL mit Bind Variablen ausführen**

 In Jython Java Objekt erzeugen und für die Bind Variablen Übergabe verwenden

Importieren

```
from java.util import HashMap
          # create object for the bind variable
         bind=HashMap()
         bind['EMPNO'] = '7369' 
          # SQL statement with bind usage
          sql='select EMPNO,ENAME,SAL from emp where EMPNO=:EMPNO'
          # execute the statment and iterate over the result
          retVal = util.executeReturnListofList(sql,bind)
          # interate over the result
          for e in retVal:
                 print e
Anlegen
Verwenden
                                                            useBindVariable.py
```
#### **SQL\*Plus – Script je nach Bedarf aufrufen**

Je nachdem ein Script in SQL\*Plus aufrufen

```
variable OS varchar2(20):='LINUX'
--- define this variable to avoid error with nolog logins
define SCRIPTPART_CALL='set_no_titel.sql'
col SCRIPTPART_COL new_val SCRIPTPART_CALL
select decode (:OS, 'LINUX'
                  , 'set_linux_title.sql', 
'set_windows_title.sql') 
as SCRIPTPART_COL from dual
/
-- call the os script for the title setting
--
@@&&SCRIPTPART_CALL "&z" "&y"
undefine OS
```
SQL\*Plus Syntax

## **SQLcl - Skript je nach Bedarf aufrufen**

- Mit **sqlcl.setStmt** lässt sich alles aufrufen, was auch über die Kommandozeile möglich ist
	- **Beispiel:** SQL Script je nach Bedarf aufrufen

```
OS='LINUX'
if OS == 'LINUX':
       sqlcl.setStmt('@set_linux_title.sql')
else:
       sqlcl.setStmt('@set_windows_title.sql')
sqlcl.run()
```
Jython Syntax

## **SQLcl in Jython verwenden**

- Jar files im Klassenpfad einbinden
- SQLcl Klassen importieren
- Connection auf die DB anlegen
- Referenz auf den **ScriptRunner** holen

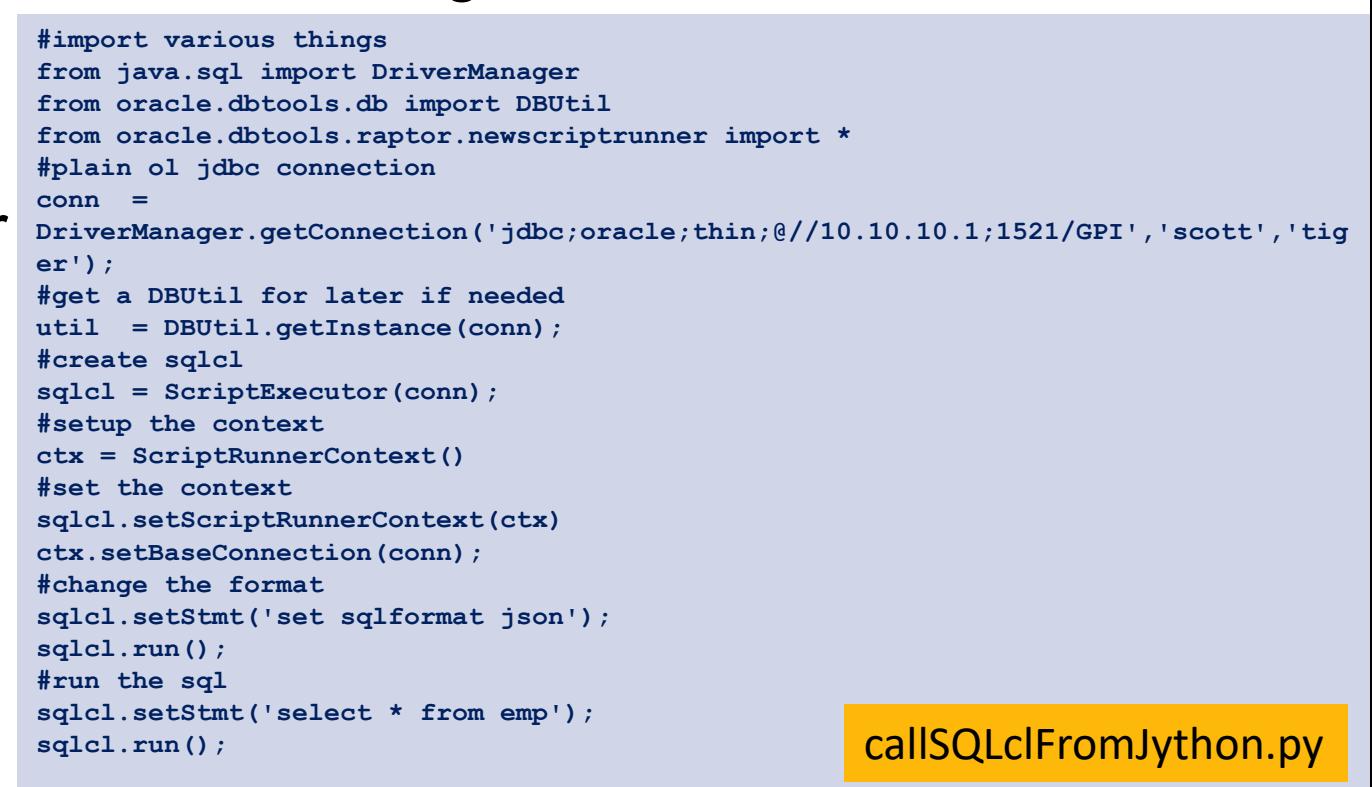

#### Siehe

https://github.com/oracle/oracle-db-tools/blob/master/sqlcl/examples/jython\_example.sh

Gunther Pippèrr © 2016 http://www.pipperr.de **Seite 39** Seite 39

### **Welches Werkzeug past wo am besten?**

- **Pure SQL Scripts**
- Nachteil
	- Logik in den Skripten oft nur sehr umständlich integrierbar
- Pure Python Script
- Nachteil:
	- cx\_Oracle Lib nicht so einfach im RZ installier bar da ein echter Oracle Client notwendig ist!

#### **Norteil**

– Geringer Einarbeitungsaufwand

#### Vorteil

– Noch komplexere Skripte möglich

### **Summary**

- SQLcl hat viele neue und interessante Features
- Lässt sich gut mit der eigenen Software ausrollen, da keine Client Installation notwendig
	- Lizenz noch mit Oracle Vertrieb prüfen!!!
- Umlaut/UTF-8 Problem unter Windows sehr ärgerlich
	- Über das Forum nerven, damit das Problem auch ernst genommen wird!
- Java 8 auf gehosteten Umgebungen nicht so einfach verfügbar, da noch nicht inkl. mit der Cluster oder DB 12c Installation als Standard dabei!
	- Sehr schade, ein eigener Installer muss dann immer mit einer JRE ausgeliefert werden!

### **Ihre Meinung**

- Werden Sie von SQL\*Plus umsteigen?
- Ihre Meinung?

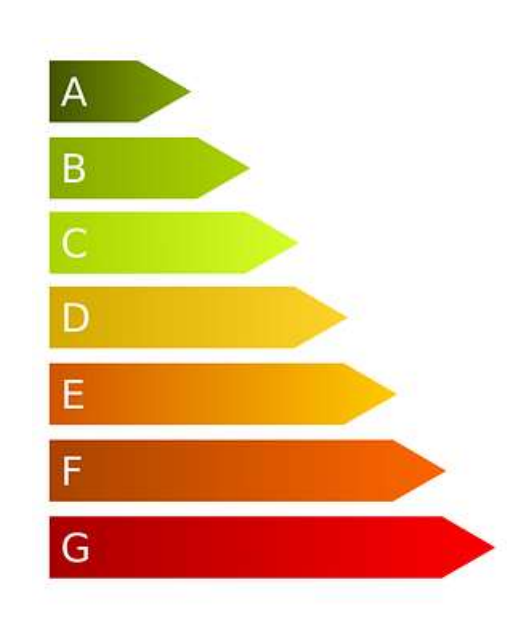

#### **Mein Fazit: Durchaus Wert sich damit intensiver zu beschäftigen!**

## **Show sqldev**

**show sqldev2** 

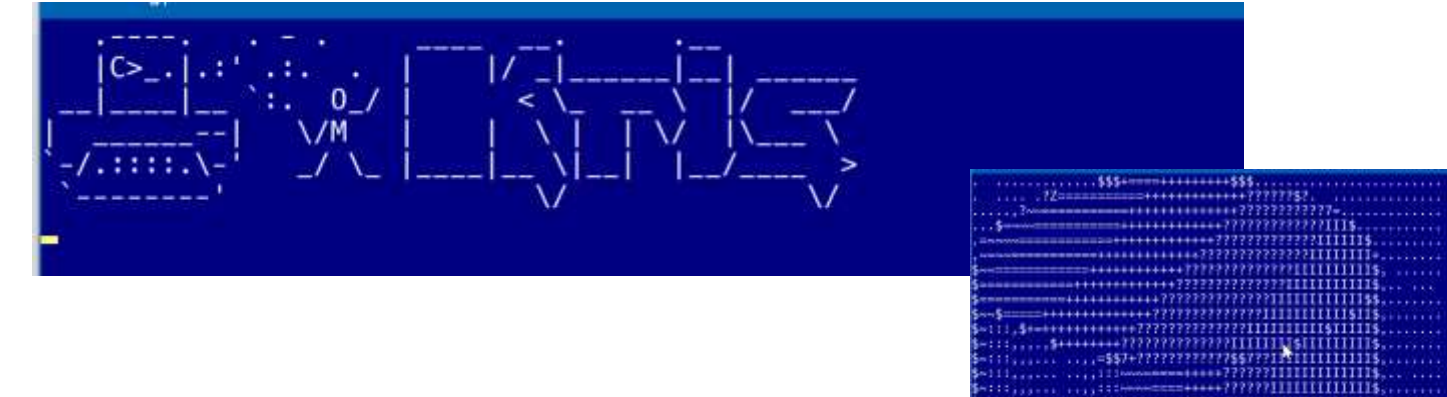

**show sqldev** 

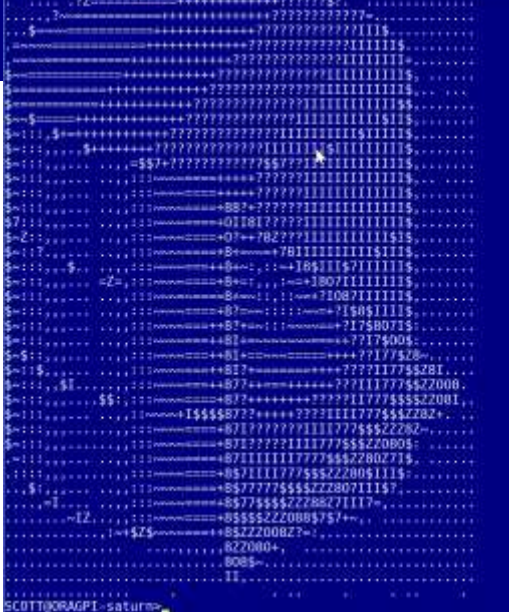

## **Quellen**

- Oracle Forum =>
- <https://www.pipperr.de/dokuwiki/doku.php>

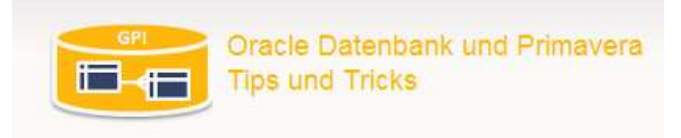

- Wieder mal eine andere Script Library
	- <https://orapowershell.codeplex.com/>

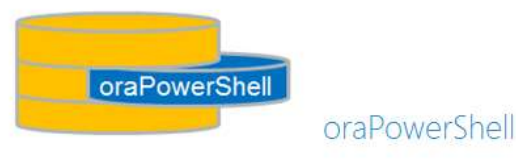

Bildmaterial :

[https://pixabay.com](https://pixabay.com/) und<https://openclipart.org/>

#### **2017 – Noch Freie Termine – Workshops / Coaching / Projektarbeit**